## 5.WinDoWS 7(or) WinDoWS xP(or) WinDoWS 8 အား MEMORY STICK (OR) USB(OR)PEN DRIVE ဖြင့်တင်ခြင်း

Windows Installation With USB (F:)  $(F)$ 12.4 GB free of 14.9 GB

Windows 8 Installation With USB

Win 7 (or)Windows 8 အခွေစစ်က USD 100 (or) 150 ဝန်းကျင်ကြားပေးပြီးဝယ်ရပါတယ် ျပီ။ 7 (or)Windows 8 အခွေစစက USD 100 (or) 150 ဝန်းကျငတြားပေးပြးဝယ်ရပါတယ်။<br>မြန်မာနိုင်ငံတွင် Copy Right Law အရမ်းမထွန်းကားသေးသောကြောင့် Windows တစ်လွှေတို့ 1000 (or)500 နှင့်ပင်အလွယ်တကူ ဝယ်နိုင်ယူ ကြသည်။မည်သို့ပင်ဖြစ်စေကာမူ Windows 7(or) XP Copy DVDများသည်3ခါလောက် တင်္ငြမီး ပါ ကဆက်လက်အသုံးပြုရျ်မရတော့<mark>ပါ။ဒီ နည်းလ</mark>မ်းလေးသည် Memory Stick တစ်ချောင်းရှိရုံနဲ့ပင် ပြီးမြောက်နိုင်ပါသည်။ယခုအခါ Phone တစ်လုံး၊Computer တစ်လုံးရှိသော အိမ်တိုင်းလိုလိုနီးပါးမှာ Memory Stick တစ်ရောင်းတော့အနည်းဆုံးရှိကြပါသည်။5000 ပေးပြီး **Windows တင်**စရာလည်းမလိုပါ။Computer ရှိသောအိမ်တိုင်းလိုလိုမှာ windows ခွေတစ် ခွေရှိမှာပ<mark>ြီးစွာပ</mark>တ်၏အသိ သူငယ်ချင်းမိတ်ဆွေထံတွင် Pen drive လေးဖြင့်လုပ်ဆောင်နိုင်ပါသည်။ Meli<mark>nory Stick</mark> ၏ ကောင်းကျိုးမှာ Windows အခါခါ install လုပ်နိုင်ခြင်းဖြစ်သည်။Memory Stick သယ်ေဆာင်ရတာပေါ့ပါးချက်ကတ<mark>ော့စာရေးသူ</mark>တောင်ပျောက်တာ နှစ်ချောင်းရှိပြီးဗျ**။Start ထဲဝင် All** Programs ထဲဝင်ရ်္ Command Prompt ကို right click ထောက်ရ်၊ Administrator အဖြစ် run *ပေးပါ။diskpart ဟုရိုက်ထည့် မဲ့။ပြီးမနာကိ list disk ဟုရိုက်ပါ။စာရေးသူ၏pendrive သည်16GBဖြစ်ရံ*ု system run ဖို့ 1.1 GB လူရ<mark>ှိ 14.9</mark>သာကျန်သည်။ထို့ကြောင့် 14 GBဖြစ်သည်။ စာဖတ်သူ၏ dis<mark>k သည် disk 1l</mark>gစ်ပါက select disk 1ဟုရိုက်ပါ။ထို့နောက် clean ဟုရိုက်ပါ။ပြီးနောက် create par<sup>titi</sup>on primary ဟုရိုက်ပါ။ active ဟုရိုက်ပါ။ပြီးနောက် format fs=ntfs quick ဟု ရိုက်လံသိပါ။ဒီအဆင့်တွင် အနည်းငယ်ရှင်းပြလိုပါသည်။စာဖတ်သူကိုယ်တိုင် မည်သည် antivirus software မွရှာမတွေနိုင်သော Operatin System ဖျက် virus ကိုဖန်တီးနိုင်သောကြောင့်ဖြစ်သည်။ဂိကုန်ကျလိမ့်မည်။ထိုကြောင့် ဘယ်လိုအကြောင်းကြောင့်ပဲဖြစ်ဖြစ်Memory Drives သည်ပင်၊ ဘယလုအကြောင်းကြောင့်ပျဗစျဗစ Memory Drives သညပင်မ<br>မဟာဂိတ်တံခါးကြီးဖြစ်ပေသည်။ထိုကြောင့်စာရေးသူကတော့ 2ပတ် 1ခါအနည်းဆုံး format ချလေ့ရှိသည်။Format ချလေ့မရှိသူများကတော့ format ချသည့်အဆင့်တွင် quick ဖြုတ်ရျ် format ချပါ။အနည်းဆုံးနှစ်နာရီကြာပါသည်။quick ထည့်ရဲ့ format ချလျှင်တော့

1မိနစ်လောက်သာကြာပါသည်။ထို့နောက် Windows ခွေထဲမှ Files အားလုံးကို Stick ထဲသို့ကူးထည် ့ပါ။ဒီအဆင့်များအားလုံးပြီးဆုံးသွားပါလျှင် Stick သည် boot တက်လို့ရသွားပါပြီ။ထိုနောက် Windows boot တက်သည့်အချိန်တွင် del (or)F2 ရျ် BIOS ထဲက Boot option ထဲသို့ဝင်ရျ် First Boot ကို စာဖတ်သူ၏Stick အားထားရျ် Windows Installation နည်းစဉ်အတိုင်း ဆက်လက်လုပ်ဆောင် သွားပါ။ကျွန်တော်ကခင်တတ်ပါတယ်။ ဒီစာလေးကိုဖတ်ပြီးရင်တော့ [zawmyokyaw124@gmail.com](mailto:zawmyokyaw124@gmail.com) ကိုadd လိုက်ကျပါနော<mark>်။</mark>

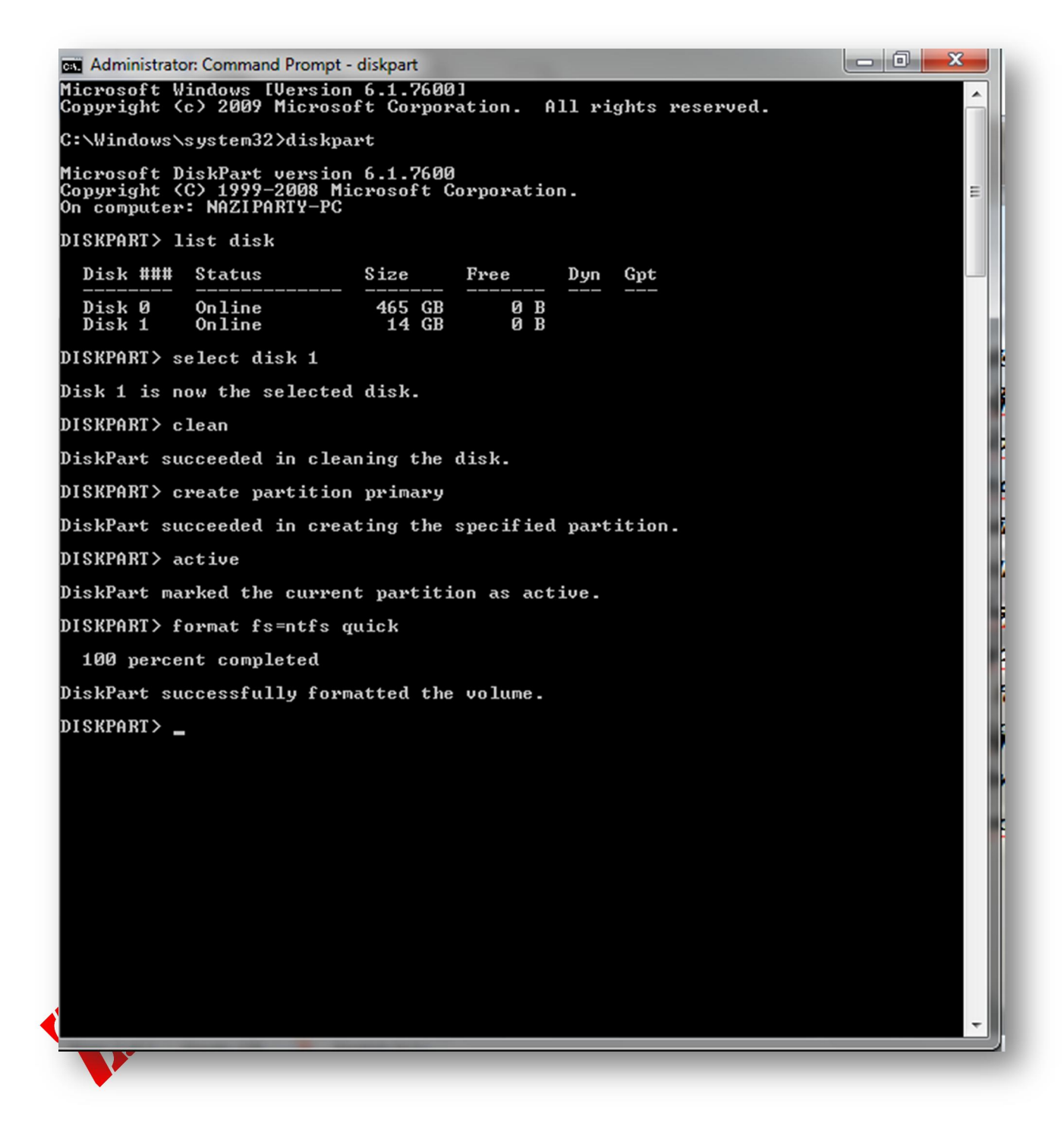